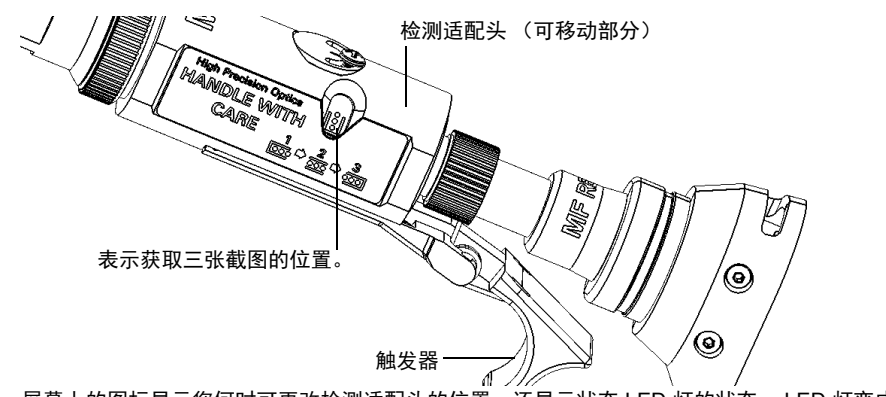

屏幕上的图标显示您何时可更改检测适配头的位置, 还显示状态 LED 灯的状态。 LED 灯变成蓝色并 停止闪烁后,您可以执行截图。

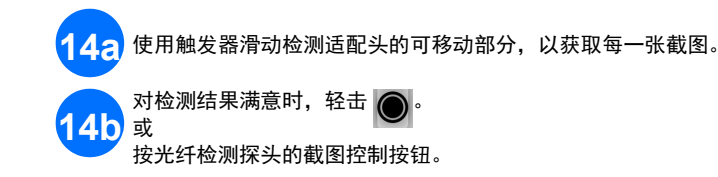

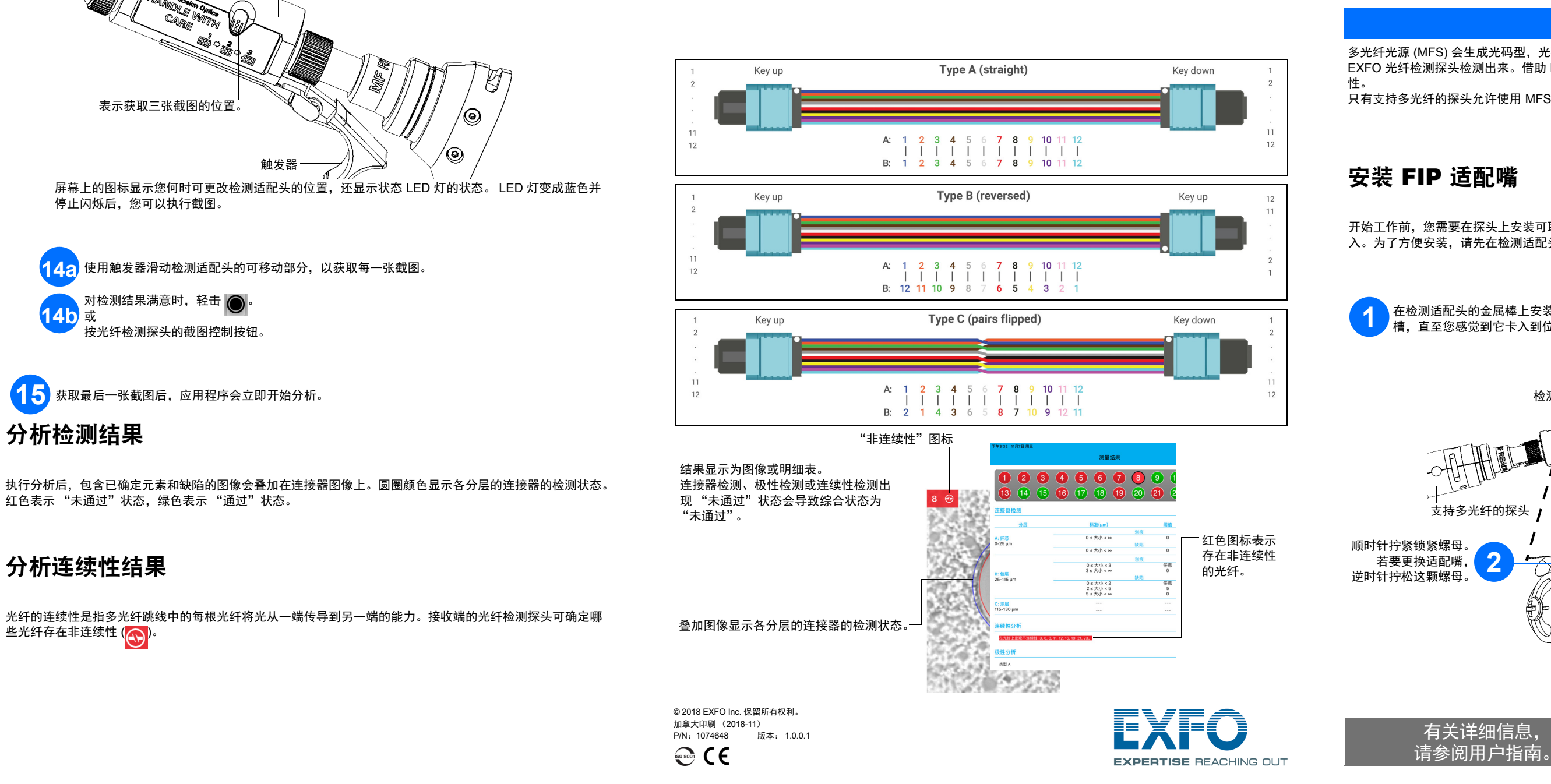

多光纤跳线的极性是指光纤在发射连接器和接收连接器之间的连接方式。应用程序参考 TIA 568 标准;该标准 定义了三种极性类型: 类型 A、类型 B 和类型 C。多光纤跳线中的任何其他光纤映射都会导致未知极性类型。

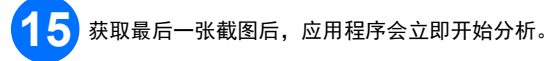

光纤的连续性是指多光纤跳线中的每根光纤将光从一端传导到另一端的能力。接收端的光纤检测探头可确定哪 ルショックストン<br>些光纤存在非连续性 (<mark>①)</mark>。

分析极性结果

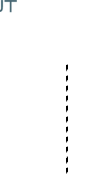

执行分析后,包含已确定元素和缺陷的图像会叠加在连接器图像上。圆圈颜色显示各分层的连接器的检测状态。 红色表示 "未通过"状态,绿色表示 "通过"状态。

# 分析连续性结果

### MFS-12/MFS-24 ConnectorMax MPO 测试解决方案 (iOS)

多光纤光源 (MFS) 会生成光码型, 光码型注入到光纤后, 便可通过配备了 MPO 适配头 (12 或 24 根光纤)的 EXFO 光纤检测探头检测出来。借助 MFS,探头不仅可以执行连接器检测,还可以测试被测链路的连续性和极

性。

 $\blacksquare$  为了获取三张截图,检测适配头的可移动部分会随着触发器移动。会在每个位置获取一张截图。

只有支持多光纤的探头允许使用 MFS 或 MPO 适配头。

## 安装 FIP 适配嘴

开始工作前,您需要在探头上安装可取下适配嘴和检测适配头。适配嘴可更换,能以键朝上或键朝下的方式插 入。为了方便安装,请先在检测适配头上安装可取下适配嘴。

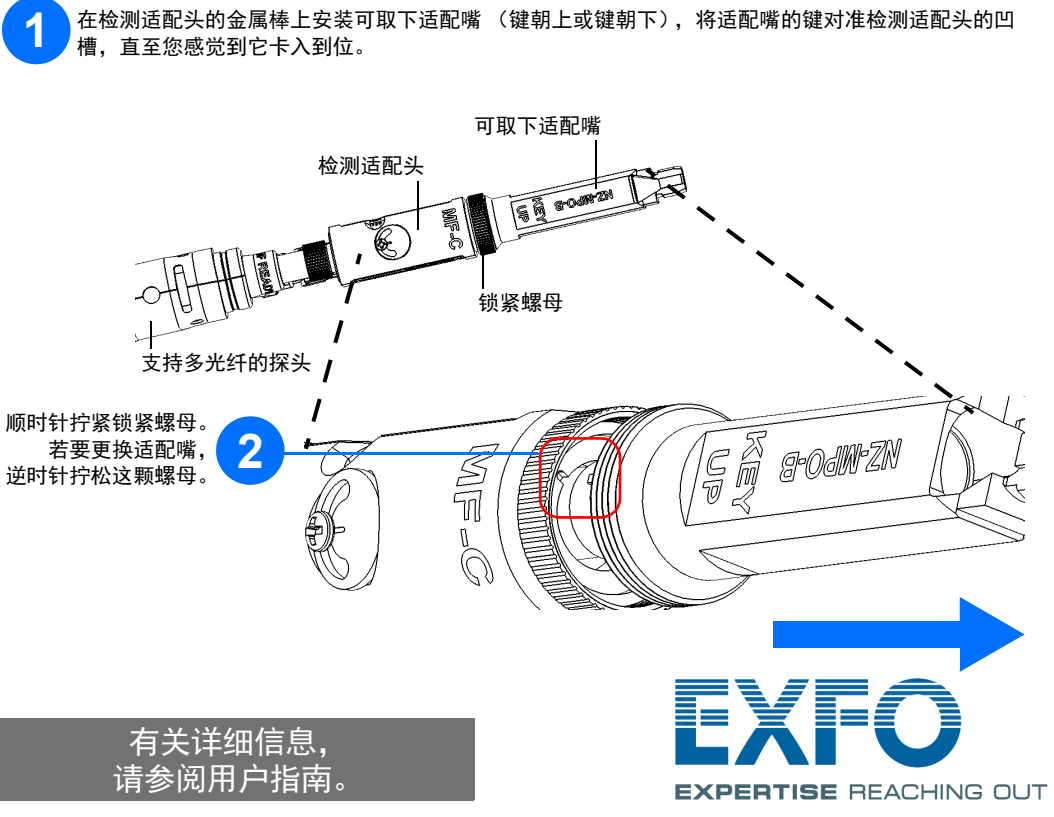

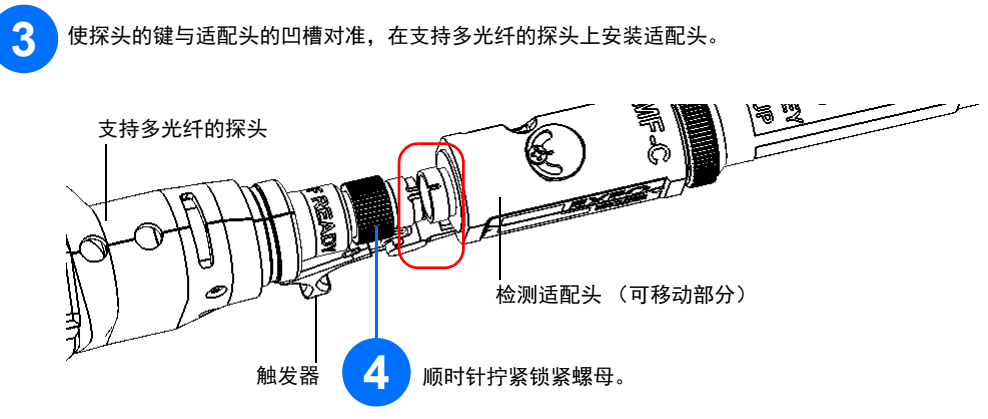

注意:如果您看不到检测适配头的凹槽,请用触发器朝适配嘴方向移动测试适配头的可移动部分。

### 安装多光纤光源 きょうきょう しょうしゃ おおし おおとこ おおおとこ おおおお 検測多光纤端面

将支持多光纤的探头连接到智能设备后,便可以查看和检测多光纤端面。这种检测需要三张截图。完成第三张 截图后,分析过程会立即开始。如果您只想检测连接器而不测试被测链路的极性和连续性,务必在检测前关闭 MFS。否则, MFS 发射的光会被误认为污垢,导致错误地出现 "未通过"状态。

MFS 可用于测试端接了 MPO 连接器的多光纤链路的连续性和极性 (基于类型 A、类型 B 或类型 C 的极性)。 MFS 包含电缆管理系统,让您可以使用光纤跳线,从而减少光源上所需的 MPO 连接器。

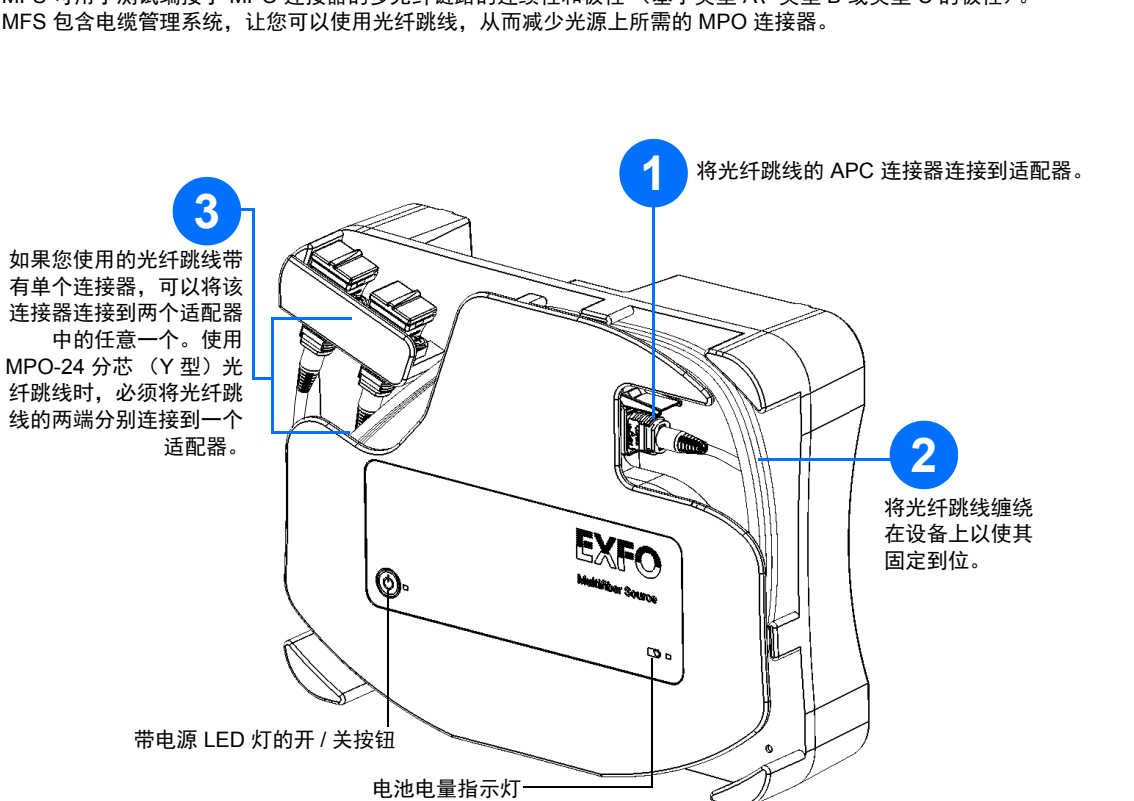

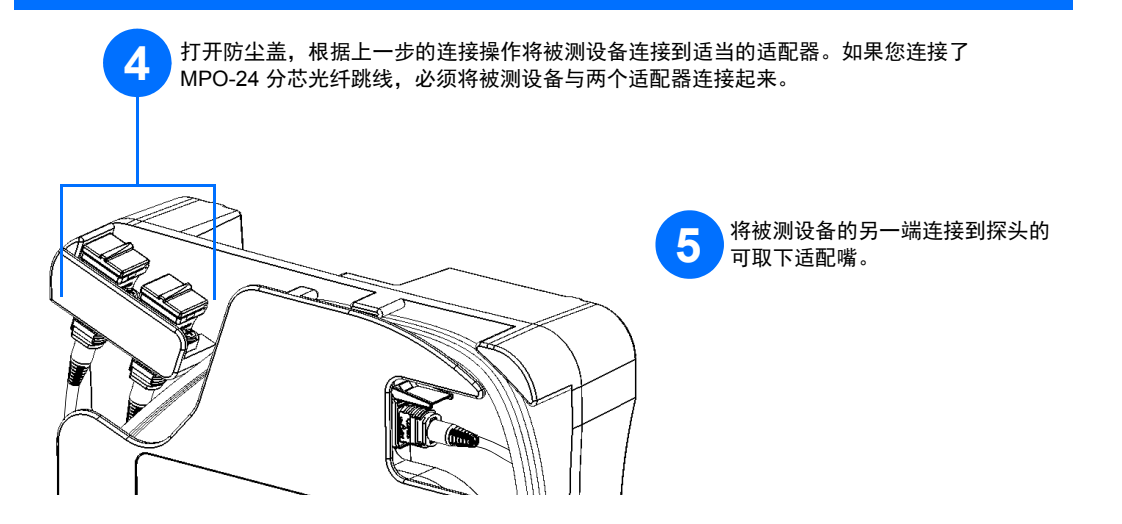

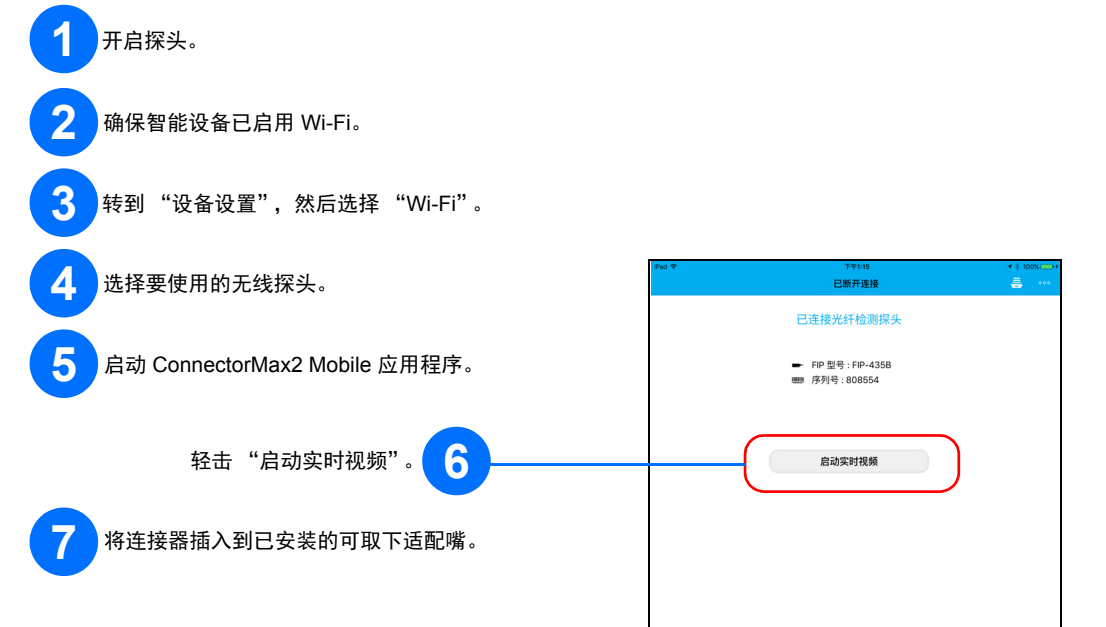

**13** 如果连接器不洁,将其从探头上取下,清洁后再重新检测。

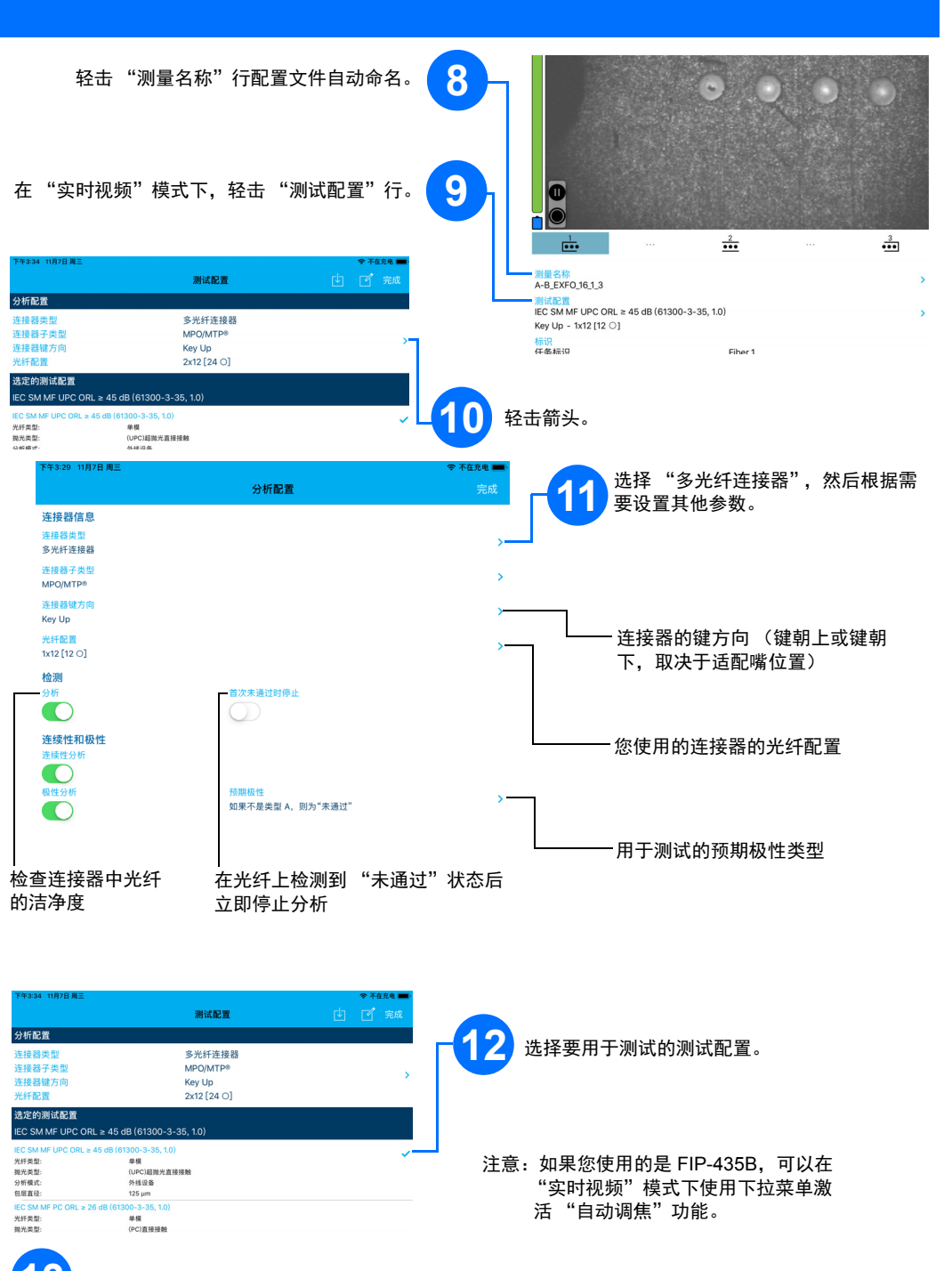